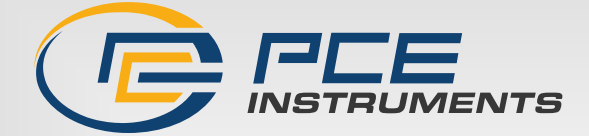

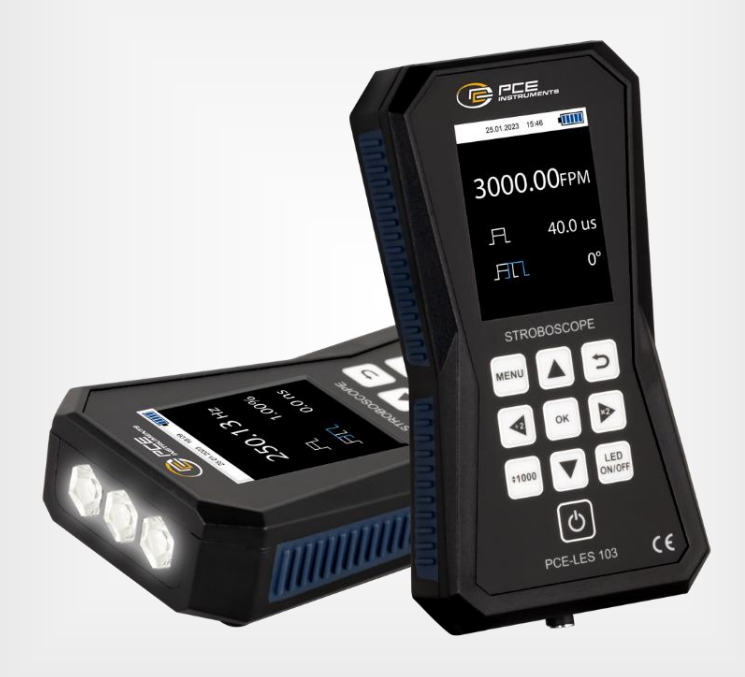

# Manual de instrucciones

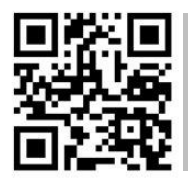

**Los manuales de usuario están disponibles en varios idiomas (deustch, français, italiano, español, português, nederlands, türk, polski, русский,** 中文**) en:** 

Última modificación: 11 de diciembre de 2023 v1.0

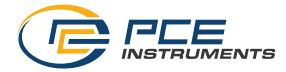

# Índice

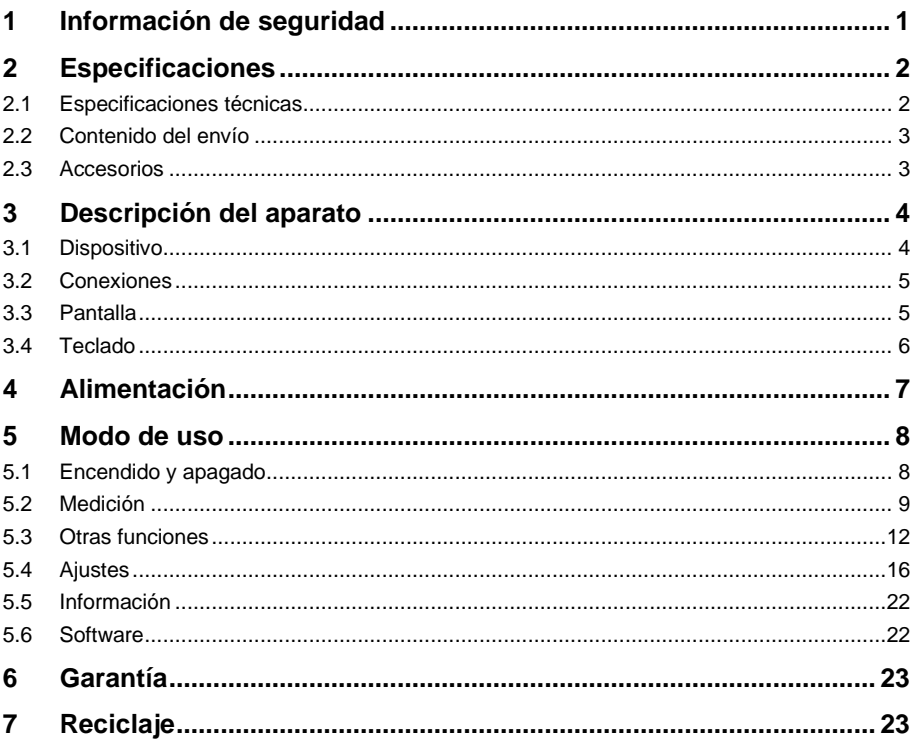

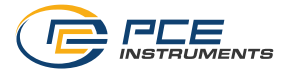

# <span id="page-2-0"></span>**1 Información de seguridad**

Por favor, lea atentamente y por completo este manual de usuario antes de utilizar la unidad por primera vez. El aparato sólo puede ser utilizado por personal cuidadosamente formado. Los daños causados por la inobservancia de las instrucciones del manual de usuario están exentos de toda responsabilidad.

- El dispositivo sólo debe utilizarse como se describe en este manual de instrucciones. Si se utiliza de otro modo, puede provocar situaciones peligrosas para el usuario y daños en el medidor.
- El dispositivo sólo puede utilizarse si las condiciones ambientales (temperatura, humedad relativa, ...) están dentro de los márgenes indicados en las especificaciones técnicas. No exponga el aparato a temperaturas extremas, a la luz directa del sol o a la humedad.
- No exponga el dispositivo a golpes o vibraciones fuertes.
- La carcasa sólo debe ser abierta por personal cualificado de PCE Instruments.
- No utilice nunca el dispositivo cuando tenga las manos mojadas.
- No debe realizar ninguna modificación técnica en el dispositivo.
- El equipo sólo debe limpiarse con un paño húmedo. Utilice únicamente un limpiador de pH neutro, sin abrasivos ni disolventes.
- El equipo sólo debe utilizarse con accesorios de PCE Instruments o equivalentes.
- Antes de cada utilización, inspeccione la carcasa para ver si hay daños visibles. Si hay algún daño visible, no utilice el aparato.
- No utilice el dispositivo en atmósferas explosivas.
- No debe superarse en ningún caso el rango de medición indicado en las especificaciones técnicas.
- La inobservancia de las indicaciones de seguridad puede provocar daños en el aparato y lesiones en el usuario.

No asumimos la responsabilidad de los errores de impresión o de cualquier otro tipo en este manual. Nos remitimos expresamente a nuestras condiciones generales de garantía que se encuentran en nuestras condiciones generales de contratación.

Si tiene alguna pregunta, póngase en contacto con PCE Instruments. Los datos de contacto se encuentran al final de este manual.

### **Símbolos de seguridad**

Las instrucciones relacionadas con la seguridad que pueden provocar daños en el aparato o lesiones si no se siguen también están etiquetadas con un símbolo de seguridad.

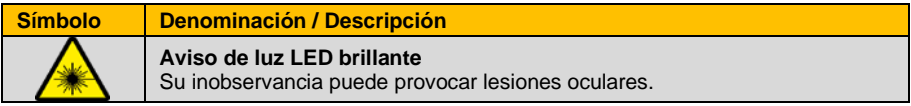

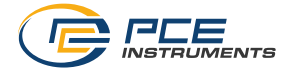

# <span id="page-3-0"></span>**2 Especificaciones**

# <span id="page-3-1"></span>**2.1 Especificaciones técnicas**

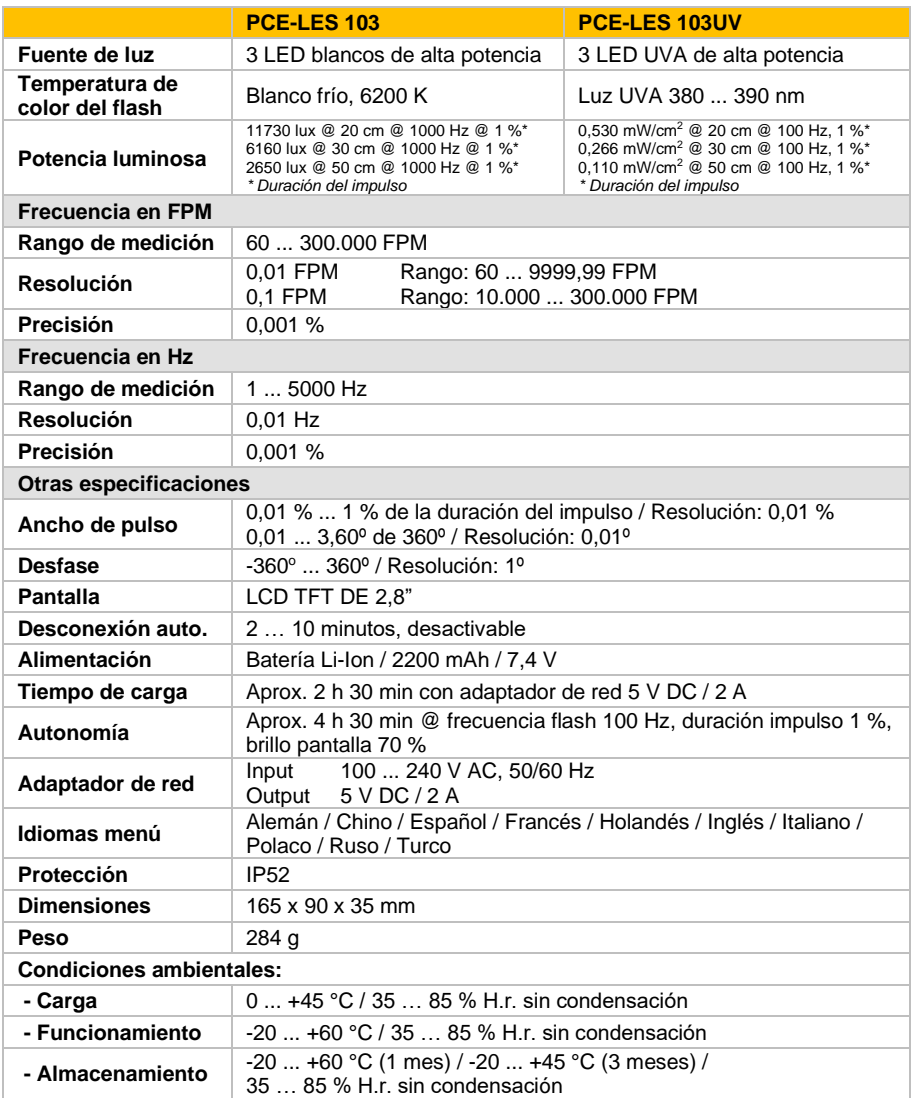

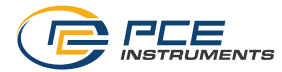

#### <span id="page-4-0"></span>**2.2 Contenido del envío**

1 x Estroboscopio de mano PCE-LES 103

1 x Cable USB-C

1 x Estuche

<span id="page-4-1"></span>1 x Manual de instrucciones

### **2.3 Accesorios**

NET-USB-EU Adaptador de red USB

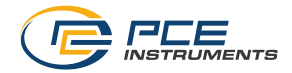

# <span id="page-5-0"></span>**3 Descripción del aparato**

## <span id="page-5-1"></span>**3.1 Dispositivo**

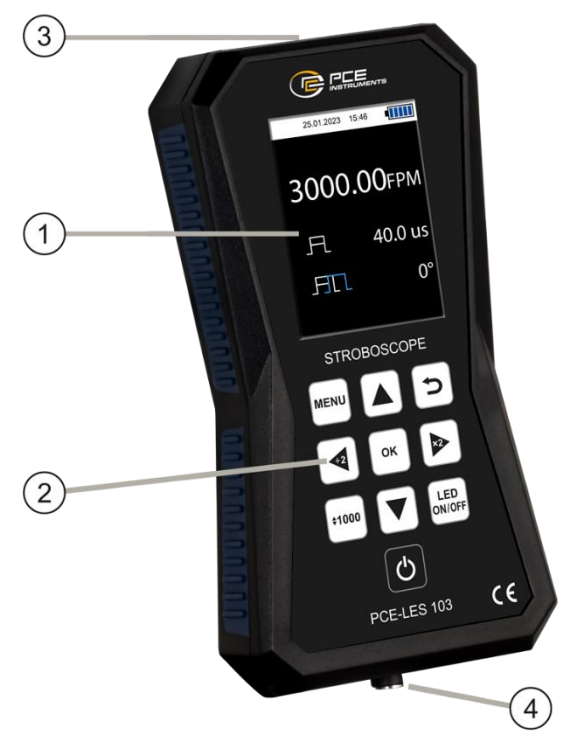

- 1. Pantalla<br>2. Teclado
- 2. Teclado<br>3. Fuente d
- 3. Fuente de luz LED<br>4. Puerto de carga US
- Puerto de carga USB (USB-C)

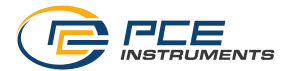

<span id="page-6-0"></span>**3.2 Conexiones**

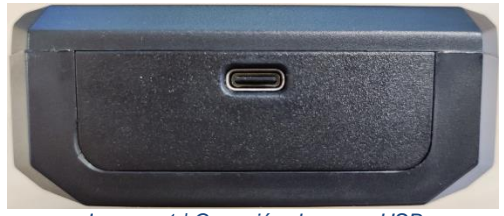

*Imagen 1 | Conexión de carga USB*

Hay un puerto USB-C en la parte inferior del dispositivo. Esta conexión se utiliza para cargar la batería interna del estroboscopio. También se utiliza para actualizar el Firmware. Puede descargar el software de actualización aquí:

<span id="page-6-1"></span>[https://www.pce-instruments.com/espanol/descargas-win\\_4.htm](https://www.pce-instruments.com/espanol/descargas-win_4.htm)

#### **3.3 Pantalla**

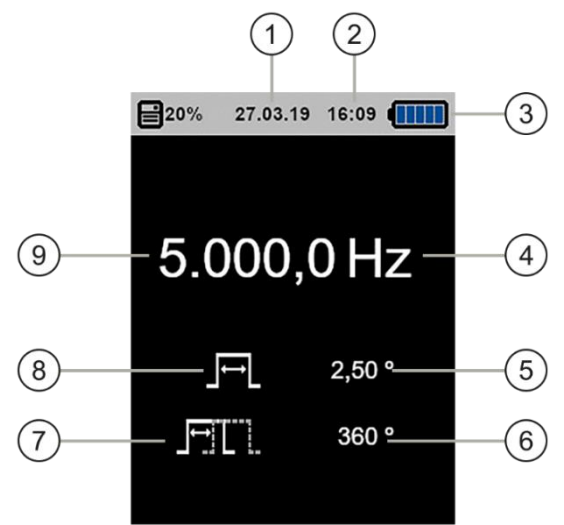

- 1. Fecha
- 2. Hora<br>3. Nivel
- Nivel de batería
- 4. Unidad de la frecuencia de parpadeo
- 5. Valor ciclo de trabajo (Duty cycle)
- 6. Valor Desplazamiento de fase (Phase Shift)
- Símbolo Desplazamiento de fase (Phase Shift)
- 8. Símbolo ciclo de trabajo (Duty cycle)
- 9. Valor de la frecuencia de parpadeo

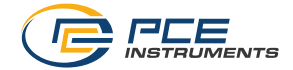

### <span id="page-7-0"></span>**3.4 Teclado**

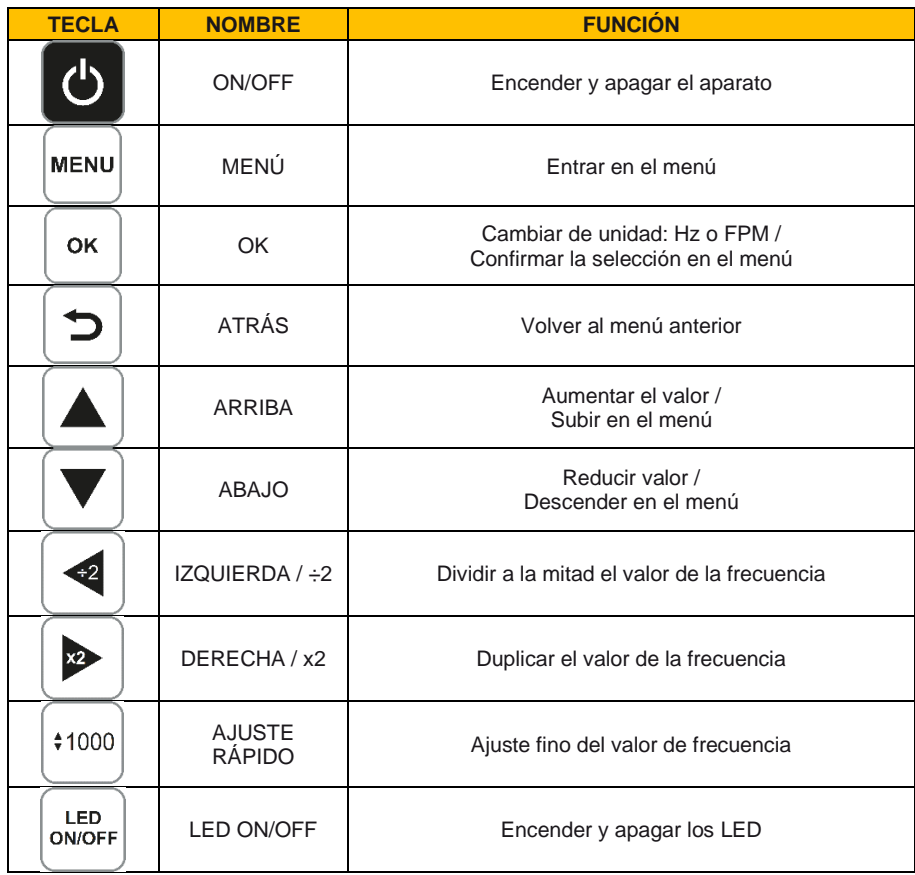

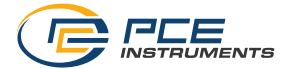

# <span id="page-8-0"></span>**4 Alimentación**

El PCE-LES 103 / PCE-LES 103UV es un estroboscopio portátil que funciona con una batería de iones de litio de 7,4 V y 2400 mAh y que funciona sin conexión a la red eléctrica cuando la batería tiene suficiente carga.

Cuando la batería esté descargada, utilice el adaptador de red USB opcional y conéctelo a la red eléctrica (100 … 240 V AC) y la clavija USB al puerto USB del dispositivo. El cargador proporciona una salida estable de 5 V DC para cargar la batería del aparato. También puede cargar el estroboscopio a través del puerto USB del ordenador.

Puede tener conectado el estroboscopio a la red eléctrica durante su uso, pero también funciona sin conexión cuando la batería está cargada. En ambos casos, el funcionamiento es el mismo que se describe en los siguientes apartados de este manual de instrucciones.

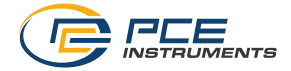

# <span id="page-9-1"></span><span id="page-9-0"></span>**5 Modo de uso**

### **5.1 Encendido y apagado**

Para encender el aparato, mantenga pulsada la tecla ON/OFF durante unos 2 segundos. Primero, visualizará la pantalla de inicio (Imagen 2). Después de 2 segundos, visualizará la pantalla principal (Imagen 3). Ahora el estroboscopio está listo para funcionar.

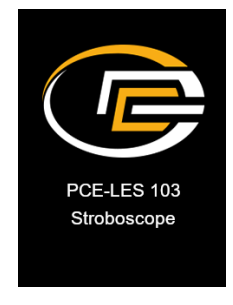

*Imagen 2 | Pantalla de inicio*

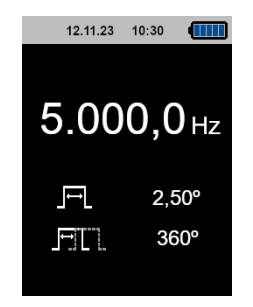

*Imagen 3 | Pantalla de medición*

Cuando lo enciende, el estroboscopio carga los últimos ajustes, como el valor de frecuencia, el ciclo de trabajo y el desplazamiento de fase que se seleccionaron durante el último uso.

Para apagar el aparato, mantenga pulsada la tecla ON/OFF. Mientras la mantiene pulsada, aparece en pantalla una cuenta atrás. En cuanto llega a 0 el aparato se apaga.

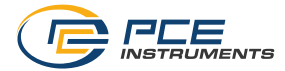

### <span id="page-10-0"></span>**5.2 Medición**

### **5.2.1 Cambio de unidad**

Cuando se encuentre en la pantalla principal del dispositivo, pulse la tecla OK para cambiar la unidad de parpadeo (flash). Puede elegir entre hercios (Hz) y flash por minuto (FPM) (Imagen 4).

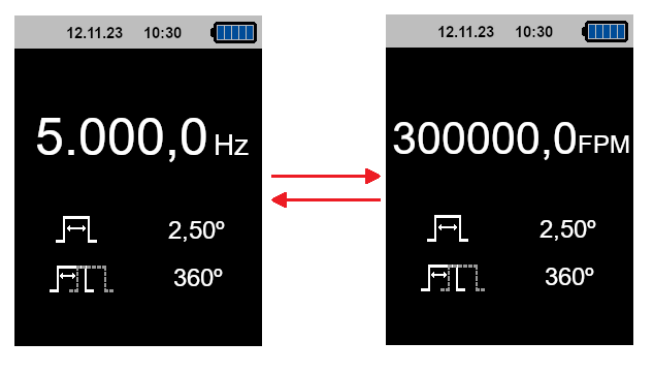

*Imagen 4 | Cambio de unidad*

Pulse nuevamente la tecla OK para pasar a la unidad anterior.

#### **5.2.2 Ajuste de la frecuencia de parpadeo**

La frecuencia con la que parpadean los LED del dispositivo puede ajustarse mediante una de las siguientes teclas:

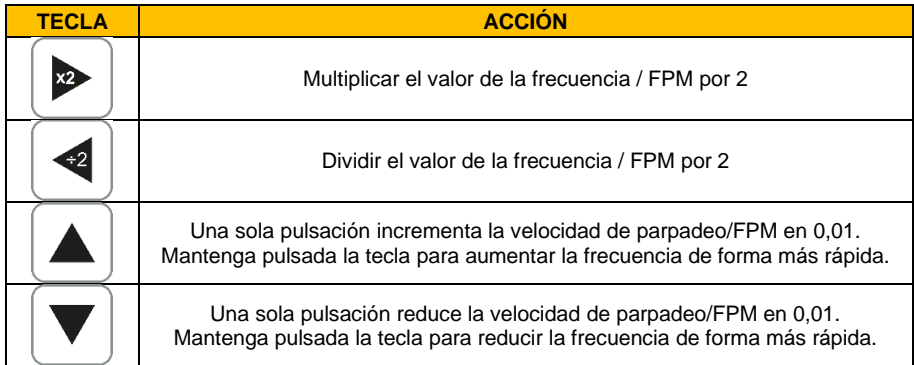

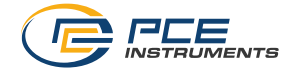

#### **5.2.3 Ajuste fino**

Puede realizar el ajuste fino de la frecuencia pulsando la tecla AJUSTE RÁPIDO. Al pulsar esa tecla de selección, se activa el modo de ajuste fino de la frecuencia. Un dígito del valor de la frecuencia se resalta en naranja, como se muestra en la Imagen 5.

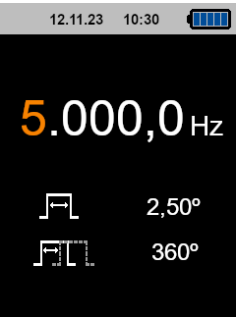

*Imagen 5 | Modo rápido*

A continuación, puede pulsar las teclas de flecha arriba/abajo para incrementar o disminuir ese dígito en 1. Pulse las teclas de flecha derecha/izquierda para desplazarse por cada dígito y ajustarlos sucesivamente. Una vez introducido el valor deseado, pulse la tecla OK y el estroboscopio se ajustará a la frecuencia introducida. Tras pulsar la tecla OK, podrá modificar el siguiente parámetro de ciclo de trabajo (Duty cycle) siguiendo el mismo procedimiento que para la frecuencia.

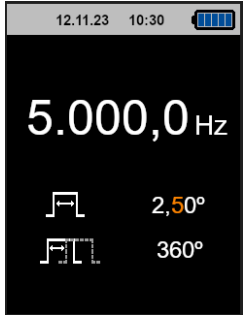

*Imagen 6 | Ajuste rápido: cambio del ciclo de trabajo*

A continuación, puede modificar el ciclo de trabajo (Duty cycle) pulsando las teclas de flecha arriba/abajo para incrementar/disminuir cada dígito individual. Utilice las teclas de flecha derecha/izquierda para navegar entre los diferentes dígitos. Pulse OK para confirmar el valor introducido para el ciclo de trabajo o pulse Atrás para volver al modo de cambio de frecuencia. Si pulsa OK, podrá modificar el siguiente parámetro de desplazamiento de fase (Phase shift) del mismo modo que los dos parámetros anteriores.

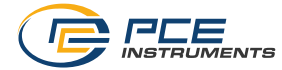

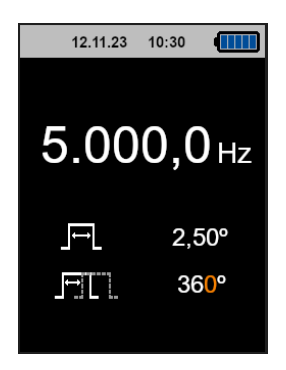

*Imagen 7 | Ajuste rápido del desplazamiento de fase*

Puede modificar el desplazamiento de fase del mismo modo que el ciclo de trabajo y la frecuencia. Utilice las teclas de flecha arriba/abajo para incrementar/disminuir el dígito y las teclas de flecha izquierda/derecha para navegar entre los diferentes dígitos dentro del parámetro. Puede pulsar OK para confirmar el desplazamiento de fase introducido y que el dispositivo vuelva a la pantalla principal, o pulsar Atrás para pasar al modo de cambio del ciclo de trabajo.

### **5.2.4 Encendido y apagado de los LED**

Puede activar/desactivar los LED desde cualquier menú/pantalla pulsando la tecla LED ON/OFF. Cuando visualice la pantalla principal y pulse la tecla LED ON/OFF, el color del indicador de frecuencia de parpadeo cambia de blanco (LED apagados) a naranja (LED encendidos).

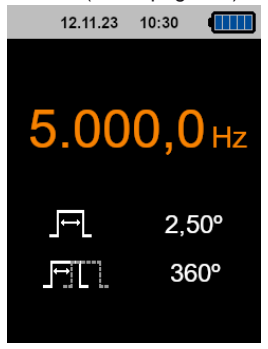

*Imagen 8 | Pantalla principal: LED encendidos*

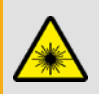

#### **Precaución:**

¡Evite el contacto visual directo con la luz LED! No mire a los LED mientras estén encendidos**.** 

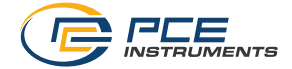

### <span id="page-13-0"></span>**5.3 Otras funciones**

#### **5.3.1 Vista general del menú (Menú)**

Puede acceder al menú principal desde la pantalla principal pulsando la tecla MENU. Podrá visualizar en pantalla los distintos menús a los que puede acceder (Imagen 9).

| 12.11.23           | 10:30 |  |  |
|--------------------|-------|--|--|
| Menu               |       |  |  |
| Duty cycle         |       |  |  |
| <b>Phase shift</b> |       |  |  |
| <b>Settings</b>    |       |  |  |
| Info               |       |  |  |
|                    |       |  |  |
|                    |       |  |  |
|                    |       |  |  |
|                    |       |  |  |

*Imagen 9 | Menú principal*

- Menú Duty cycle: Aquí puede ajustar los parámetros para el ciclo de trabajo.
- Menú Phase shift: Aquí puede ajustar los parámetros para el desplazamiento de fase.
- Menú Settings: Aquí puede realizar varios ajustes como, por ejemplo, la desconexión automática, el idioma, el brillo de la pantalla, la selección de unidades, etc.
- Menú Info: Este menú proporciona información sobre la versión del dispositivo y de PCE Instruments.

Puede seleccionar cualquier menú utilizando las teclas de flecha arriba/abajo. El menú seleccionado se resalta con un marco naranja. Una vez seleccionado el menú deseado, puede pulsar OK para abrirlo. Para volver a la pantalla principal, pulse la tecla Atrás. Pulse la tecla Ajuste rápido para volver a la pantalla principal.

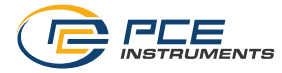

### **5.3.2 Ciclo de trabajo (Duty cycle)**

Puede acceder al menú Ciclo de trabajo (Duty cycle) desde el menú principal seleccionándolo con las teclas de flecha arriba/abajo y pulsando la tecla OK una vez que haya seleccionado. Para volver al menú principal, pulse la tecla Atrás. Pulse la tecla Ajuste rápido para volver a la pantalla principal.

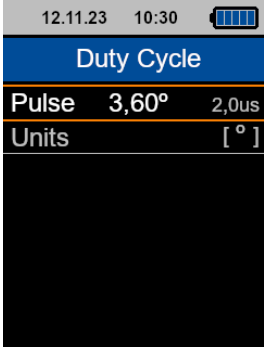

*Imagen 10 | Menú Ciclo de trabajo*

En el menú Ciclo de trabajo puede ajustar el valor y las unidades del ciclo de trabajo. Para ajustar el valor del factor de trabajo de impulso, seleccione "Pulse" (Impulso) con las teclas de flecha arriba/abajo y pulse OK. A continuación, podrá modificar cada dígito.

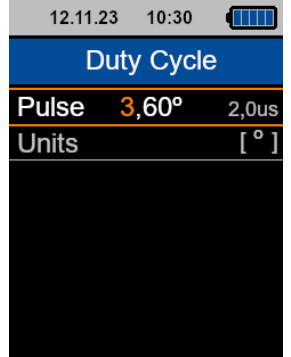

*Imagen 11 | Ajuste del valor del Ciclo de trabajo* 

Para incrementar/disminuir el dígito resaltado, utilice las teclas de flecha arriba/abajo y para cambiar de dígito utilice las teclas de flecha derecha/izquierda. Una vez introducido el valor deseado, pulse la tecla OK. Una mayor duración del destello aumenta la intensidad luminosa del mismo.

Para cambiar la unidad del ciclo de trabajo, utilice las teclas de flecha arriba/abajo para seleccionar Unidades (Units). En cuanto se resalte la línea, pulse OK y aparecerá un submenú.

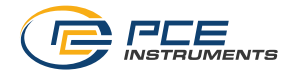

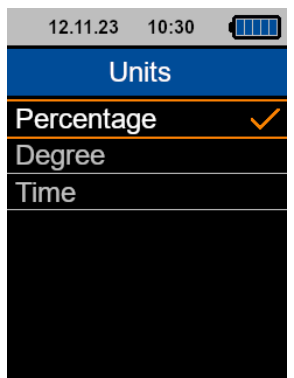

*Imagen 12 | Unidades del Ciclo de trabajo* 

Hay una marca de verificación naranja junto a la unidad del ciclo de trabajo que el dispositivo está utilizando actualmente. Utilice las teclas de flecha arriba/abajo para seleccionar la unidad deseada (porcentaje, grado o tiempo) y pulse OK para confirmar la selección.

Puede volver al menú Ciclo de trabajo pulsando la tecla Atrás. Para ir directamente a la pantalla principal, pulse la tecla de Ajuste rápido.

#### **5.3.3 Desplazamiento de fase (Phase Shift)**

Puede acceder al menú Desplazamiento de fase (Phase Shift) seleccionándolo con las teclas de flecha arriba/abajo y pulsando la tecla OK. Para volver al menú principal, pulse la tecla Atrás. Pulse la tecla de Ajuste rápido para volver a la pantalla principal.

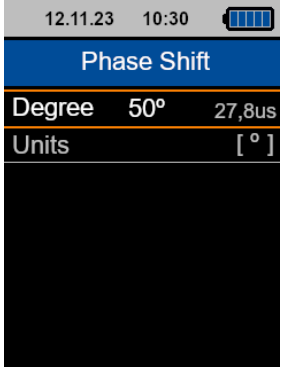

*Imagen 13 | Menú de Desplazamiento de fase*

PCE Instruments 14

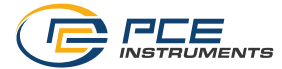

En este punto del menú puede ajustar el valor de desplazamiento de fase, así como su unidad. Para ajustar el valor de desplazamiento de fase, utilice las teclas de flecha arriba/abajo para seleccionar "Grados" y pulse OK. A continuación, puede modificar el valor de cada dígito.

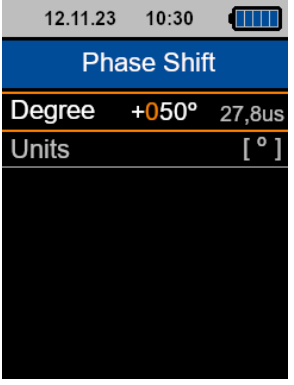

*Imagen 14 | Ajuste del Desplazamiento de fase*

Para incrementar/disminuir el dígito resaltado, utilice las teclas de flecha arriba/abajo y para pasar al dígito siguiente o anterior, utilice las teclas de flecha derecha/izquierda. Una vez introducido el valor deseado, pulse OK y se ajustará el valor de desplazamiento de fase parpadeante.

El ajuste de desplazamiento de fase permite "desplazar" el flash en el tiempo sin modificar el tiempo entre cada destello.

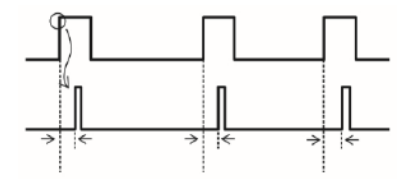

*Imagen 15 | Explicación del desplazamiento de fase*

Para cambiar la unidad del desplazamiento de fase, utilice las teclas de flecha arriba/abajo para seleccionar Unidades (Units). En cuanto se resalte la línea, pulse OK y aparecerá un submenú.

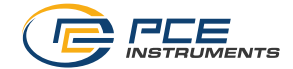

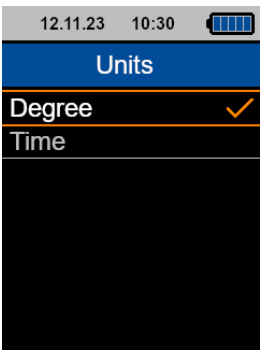

*Imagen 16 | Unidades del Desplazamiento de fase*

Hay una marca de verificación naranja junto a la unidad del Desplazamiento de fase que el dispositivo está utilizando actualmente. Utilice las teclas de flecha arriba/abajo para seleccionar la unidad deseada (grado u tiempo) y pulse OK para confirmar la selección.

Puede volver al menú Desplazamiento de fase pulsando la tecla Atrás. Para ir directamente a la pantalla principal, pulse la tecla de Ajuste rápido.

#### <span id="page-17-0"></span>**5.4 Ajustes**

Puede acceder al menú de Ajustes (Settings) desde el menú principal seleccionándolo con las teclas de flecha arriba/abajo y pulsando la tecla OK. Para volver al menú principal, pulse la tecla Atrás. Pulse la tecla de Ajuste rápido para volver a la pantalla principal.

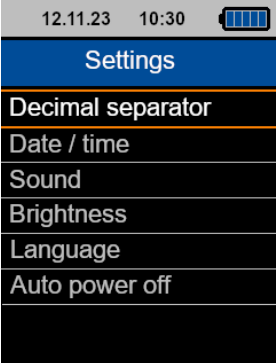

*Imagen 17 | Menú de ajustes*

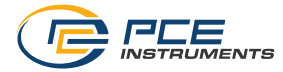

#### **5.4.1 Separador decimal**

Puede acceder al menú Separador decimal (Decimal separator) desde el menú de ajustes seleccionándolo con las teclas de flecha arriba/abajo y pulsando la tecla OK. Para volver al menú de ajustes, pulse la tecla Atrás. Pulse la tecla Ajuste rápido para volver a la pantalla principal.

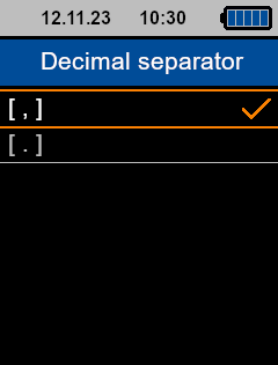

*Imagen 18 | Menú del Separador decimal*

En este menú puede seleccionar como separador decimal un punto o una coma. Hay una marca de verificación naranja junto al separador decimal que el dispositivo está utilizando actualmente. Utilice las teclas de flecha arriba/abajo para seleccionar la unidad deseada y pulse OK para confirmar la selección.

#### **5.4.2 Fecha y hora**

Puede acceder al menú Fecha y hora (Date/Time) desde el menú Ajustes seleccionándolo con las teclas de flecha arriba/abajo y pulsando la tecla OK. Para volver al menú de ajustes, puede pulsar la tecla Atrás. Pulse la tecla de Ajuste rápido para volver a la pantalla principal.

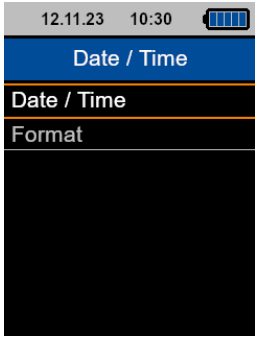

*Imagen 19 | Menú Fecha y hora* 

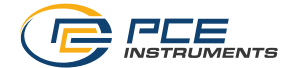

En este menú puede cambiar los ajustes de la fecha y hora del dispositivo y seleccionar el formato que debe utilizar el dispositivo para mostrar la fecha en la parte superior de la pantalla.

Para cambiar el ajuste, seleccione Fecha y hora (Date/Time) con las teclas de flecha arriba/abajo y pulse la tecla OK para acceder al submenú.

| 12.11.23       | 10:30 |    |
|----------------|-------|----|
| Date / Time    |       |    |
| Year           |       | 23 |
| Month          |       | 11 |
| Dav            |       | 03 |
| Hour           |       | 13 |
| <b>Minutes</b> |       | 20 |
| Seconds        |       | 18 |
|                |       |    |

*Imagen 20 | Ajuste de la Fecha y hora*

Aquí puede ajustar el año, el mes, el día, la hora, los minutos y los segundos. Para seleccionar el parámetro que desea ajustar, utilice las teclas de flecha arriba/abajo. En cuanto el parámetro a ajustar aparezca resaltado en naranja, pulse la tecla OK para modificar el valor.

Utilice las teclas de flecha arriba/abajo para ajustar el número y las teclas derecha/izquierda para desplazarse de dígito. A continuación, pulse OK y el valor se guardará en el dispositivo. Repita este procedimiento para cambiar los demás parámetros.

Pulse la tecla Atrás para volver al menú Fecha y hora. Pulse la tecla de Ajuste rápido para volver a la pantalla principal.

Para cambiar el formato en el que el aparato muestra la fecha en la parte superior de la pantalla, seleccione Formato (Format) con las teclas de flecha arriba/abajo y, a continuación, pulse OK para acceder al menú de configuración del formato.

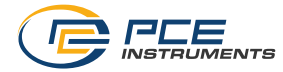

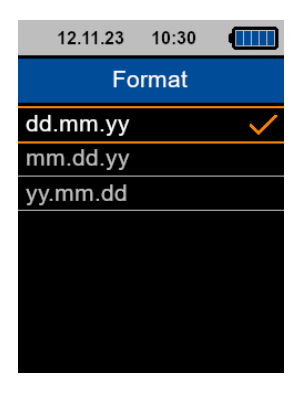

*Imagen 21 | Formato de fecha y hora*

Aquí puede seleccionar uno de los siguientes formatos de fecha: dd.mm.aa (día, mes, año), mm.dd.aa (mes, año, día) y aa.mm.dd (año, mes, día). Hay una marca de verificación naranja junto al formato actual. Utilice las teclas de flecha arriba/abajo para seleccionar el formato deseado y pulse OK para confirmar la selección.

Puede volver al menú Ciclo de trabajo pulsando la tecla Atrás. Para ir directamente a la pantalla principal, pulse la tecla de Ajuste rápido.

#### **5.4.3 Sonido del teclado**

Puede acceder al menú Sonido del teclado (Sound) a través del menú Ajustes seleccionándolo con las teclas de flecha arriba/abajo y pulsando la tecla OK. Para volver al menú Ajustes, pulse la tecla Atrás. Pulse la tecla de Ajuste rápido para volver a la pantalla principal.

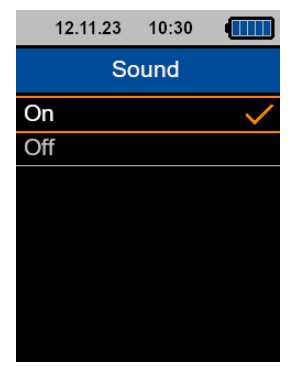

#### *Imagen 22 | Menú Sonido del teclado*

En el menú Sonido, puede activar/desactivar la señal acústica cuando se pulse una tecla. La opción seleccionada aparece marcada en naranja. Para cambiar la configuración, utilice las teclas de flecha arriba y abajo activarlo o desactivarlo. Pulse la tecla OK para confirmar la selección.

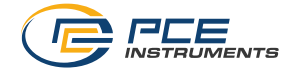

#### **5.4.4 Brillo de la pantalla**

Puede acceder al menú Brillo de la pantalla (Brightness) a través del menú de ajustes seleccionándolo con las teclas de flecha arriba/abajo y pulsando la tecla OK. Para volver al menú de ajustes, pulse la tecla Atrás. Pulse la tecla de Ajuste rápido para volver a la pantalla principal.

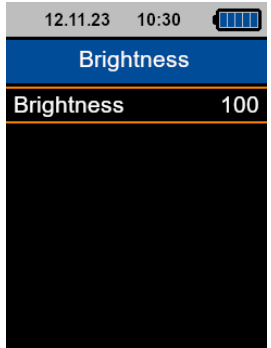

*Imagen 23 | Menú Brillo de la pantalla*

En este menú ajuste el brillo de la pantalla. Pulse la tecla OK y las teclas de flecha arriba/abajo para aumentar/disminuir el brillo en pasos del 10 %. Una vez seleccionado el valor deseado, pulse OK para guardar el valor. El brillo de la pantalla TFT cambiará cada vez que pulse la tecla de flecha arriba/abajo.

#### **5.4.5 Idiomas del menú**

Puede acceder al menú de los Idiomas (Language) del menú seleccionándolo con las teclas de flecha arriba/abajo y pulsando la tecla OK. Para volver al menú de ajustes, pulse la tecla Atrás. Pulse la tecla de Ajuste rápido para volver a la pantalla principal.

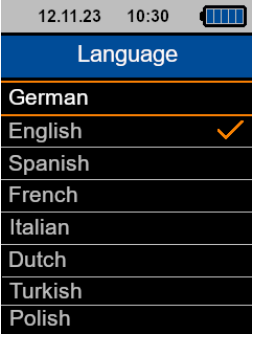

*Imagen 24 | Idiomas del menú* 

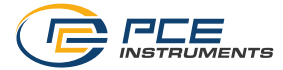

Hay una marca de verificación naranja junto al idioma actual. Utilice las teclas de flecha arriba/abajo para seleccionar el idioma deseado y pulse OK para confirmar la selección.

#### **5.4.6 Desconexión automática**

Puede acceder al menú de Desconexión automática (Auto Power Off) desde el menú de Ajustes seleccionándolo con las teclas de flecha arriba/abajo y pulsando la tecla OK. Para volver al menú de ajustes, pulse la tecla Atrás. Pulse la tecla Ajuste rápido para volver a la pantalla principal.

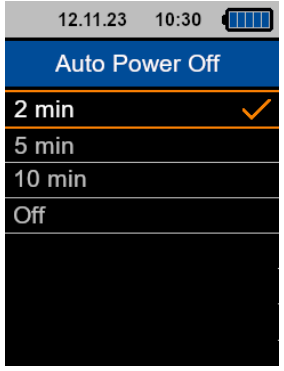

*Imagen 25 | Menú Desconexión automática*

En el menú Desconexión automática, puede ajustar un tiempo tras el cual el aparato se apaga automáticamente. Puede elegir entre 2 minutos, 5 minutos, 10 minutos o Apagado. La opción seleccionada aparece marcada en naranja. Para cambiar la configuración, utilice las teclas de flecha arriba y abajo activarlo o desactivarlo. Pulse la tecla OK para confirmar la selección.

#### **5.4.7 Desconexión de la pantalla**

Puede acceder al menú Desconexión de la pantalla (Auto Display Off) desde el menú de ajustes seleccionándolo con las teclas de flecha arriba/abajo y pulsando la tecla OK. Para volver al menú de ajustes, pulse la tecla Atrás. Pulse la tecla de Ajuste rápido para volver a la pantalla principal.

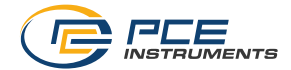

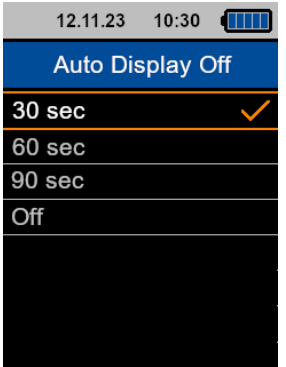

*Imagen 26 | Menú de la Desconexión de la pantalla* 

En este menú puede seleccionar el tiempo tras el cual el aparato reduce el brillo de la pantalla para la autonomía reduciendo el consumo de energía. Puede seleccionar entre 30 segundos, 60 segundos, 90 segundos y Apagado. La opción seleccionada aparece marcada en naranja. Para cambiar la configuración, utilice las teclas de flecha arriba y abajo activarlo o desactivarlo. Pulse la tecla OK para confirmar la selección.

#### <span id="page-23-0"></span>**5.5 Información**

Puede acceder al menú Información (Info) desde el menú principal seleccionándolo con las teclas de flecha arriba/abajo y pulsando la tecla OK. Para volver al menú principal, pulse la tecla Atrás. Pulse la tecla de Ajuste rápido para volver a la pantalla principal.

El menú Información muestra el nombre del dispositivo, la versión del Firmware y los datos de contacto de PCE Instruments.

#### <span id="page-23-1"></span>**5.6 Software**

El software de actualización está disponible aquí:

[https://www.pce-instruments.com/espanol/descargas-win\\_4.htm](https://www.pce-instruments.com/espanol/descargas-win_4.htm)

Puede utilizarlo para actualizar el Firmware del dispositivo cuando se publique una nueva versión. Para ello, conecte el dispositivo a través del puerto USB a un PC que ejecute el software y encienda el dispositivo en modo de inicio/actualización. Esto significa que cuando el dispositivo esté encendido en modo normal, debe pulsar simultáneamente las teclas ON/OFF y MENU. A continuación, suelte la tecla ON/OFF y después la tecla MENU. El dispositivo se ejecutará en modo de inicio para que el Firmware encuentre el dispositivo y se actualice con un archivo \*.hex, proporcionado por PCE Instruments.

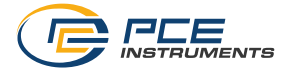

# <span id="page-24-0"></span>**6 Garantía**

Nuestras condiciones de garantía se explican en nuestra sección *Términos y condiciones*, que puede encontrar aquí: [https://www.pce-instruments.com/espanol/impreso.](https://www.pce-instruments.com/espanol/impreso)

# <span id="page-24-1"></span>**7 Reciclaje**

Por sus contenidos tóxicos, las baterías no deben tirarse a la basura doméstica. Se tienen que llevar a sitios aptos para su reciclaje.

Para poder cumplir con la RII AEE (devolución y eliminación de residuos de aparatos eléctricos y electrónicos) retiramos todos nuestros aparatos. Estos serán reciclados por nosotros o serán eliminados según ley por una empresa de reciclaje. Puede enviarlo a:

PCE Ibérica SL Calle Mula, 8 02500 Tobarra (Albacete) España

Para poder cumplir con la RII AEE (recogida y eliminación de residuos de aparatos eléctricos y electrónicos) retiramos todos nuestros dispositivos. Estos serán reciclados por nosotros o serán eliminados según ley por una empresa de reciclaje.

RII AEE – Nº 001932 Número REI-RPA: 855 – RD. 106/2008

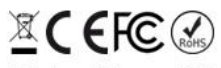

Todos los productos marca PCE<br>tienen certificado CE y RoHs.

# **Información de contacto PCE Instruments**

#### **Alemania Francia España**

PCE Deutschland GmbH PCE Instruments France EURL PCE Ibérica S.L. Im Langel 26 23, rue de Strasbourg 1996 23, rue de Strasbourg<br>
D-59872 Meschede 2500 Tobarr 67250 Soultz-sous-Forêts 202500 Tobarr D-59872 Meschede 67250 Soultz-sous-Forêts 02500 Tobarra (Albacete) Deutschland France España Tel.: +49 (0) 2903 976 99 0 Tel.: +33 (0) 972 35 37 17 Tel.: +34 967 543 548 Fax: +49 (0) 2903 976 99 29 Fax: +33 (0) 972 35 37 18 info@pce-iberica.es www.pce-instruments.com/deutsch www.pce-instruments.com/french

#### **Reino Unido Italia Turquía**

Unit 11 Southpoint Business Park Ensign Way, Southampton **55010 Loc. Gragnano** Pehlivan Sok. No.6/C<br>Hampshire **Pehlivan Soket Capannori (Lucca)** 94303 Kücükcekmece United Kingdom, SO31 4RF **Italia** Italia **Institute Institute Accord Türkiye** Tel: +44 (0) 2380 98703 0 Tel.: +39 0583 975 114 Tel: 0212 471 11 47 Fax: +44 (0) 2380 98703 9 Fax: +39 0583 974 824 Faks: 0212 705 53 93 info@pce-instruments.co.uk info@pce-italia.it info@pce-cihazlari.com.tr www.pce-instruments.com/english www.pce-instruments.com/italiano www.pce-instruments.com/turkish

Institutenweg 15 1201 Jupiter Park Drive, Suite 8 Birk Centerpark 40 7521 PH Enschede Jupiter / Palm Beach 7400 Herning Nederland 33458 FL Denmark Tel.: +31 (0)53 737 01 92 USA info@pcebenelux.nl Tel: +1 (561) 320-9162 www.pce-instruments.com/dutch Fax: +1 (561) 320-9176

PCE Instruments UK Ltd **PCE Italia s.r.l.** PCE Teknik Cihazları Ltd.Şti.<br>
Llnit 11 Southnoint Business Park Via Pesciatina 878 / B-Interno 6 Halkalı Merkez Mah Capannori (Lucca) 34303 Küçükçekmece - İstanbul

#### **Países Bajos Estados Unidos Dinamarca**

PCE Brookhuis B.V. **PCE Americas Inc.** PCE Americas Inc. PCE Instruments Denmark ApS info@pce-americas.com www.pce-instruments.com/us

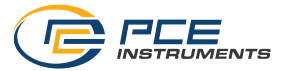

www.pce-instruments.com/espanol

**Los manuales de instrucciones están disponibles en varios idiomas (français, italiano, español, português, nederlands, türk, polski, русский,** 中文).

**Puede encontrarlos en nuestra web: www.pce-instruments.com**

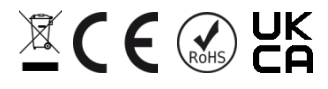

PCE Instruments